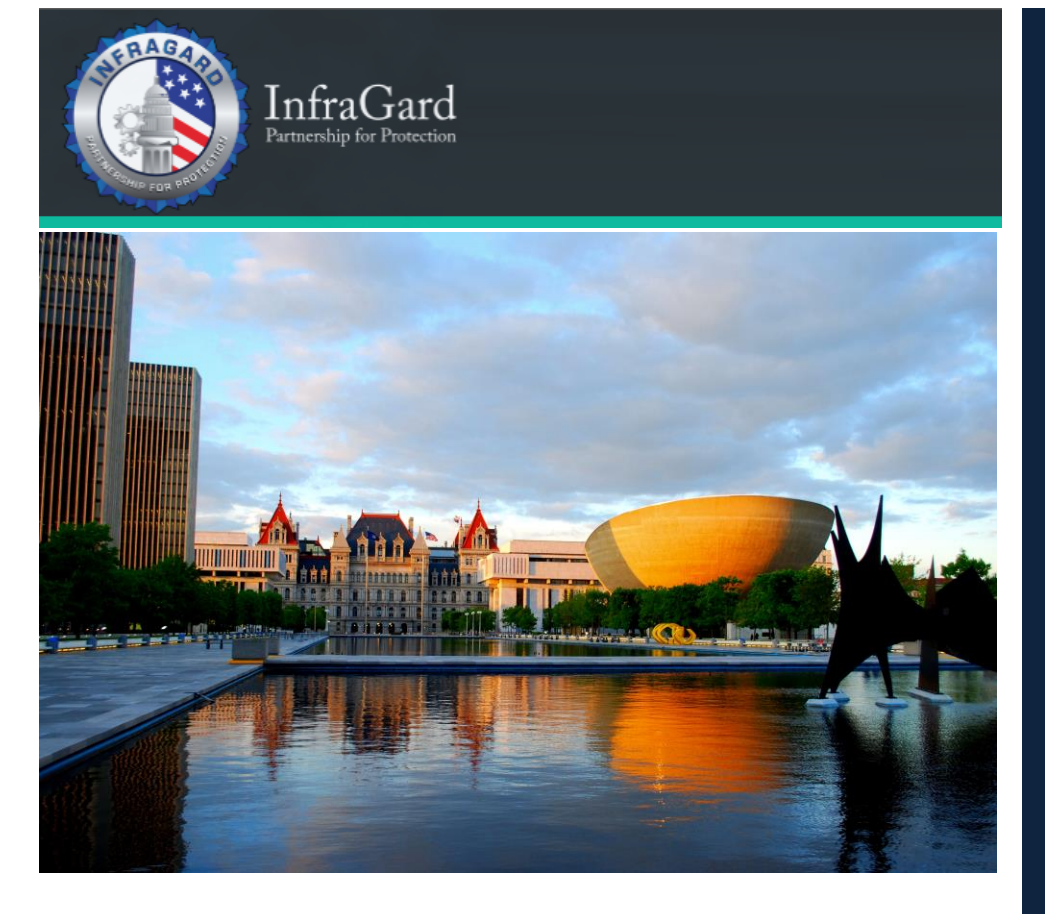

# **INCIDENT RESPONSE TEMPLATES**

## **Get Started**

Pick the detail level that works right for you. Remember that these are just frameworks. Your organization will have it's own unique considerations and you should tailor your plan to those needs.

**Executive Template**

**Analyst Template**

**INFRAGARD ALBANY MEMBERS ALLIANCE**

infragardalbany.org

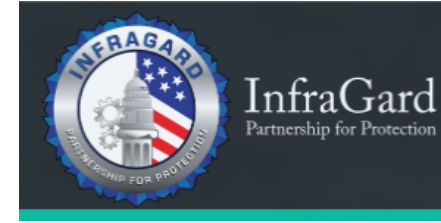

# **Executive Template**

٦

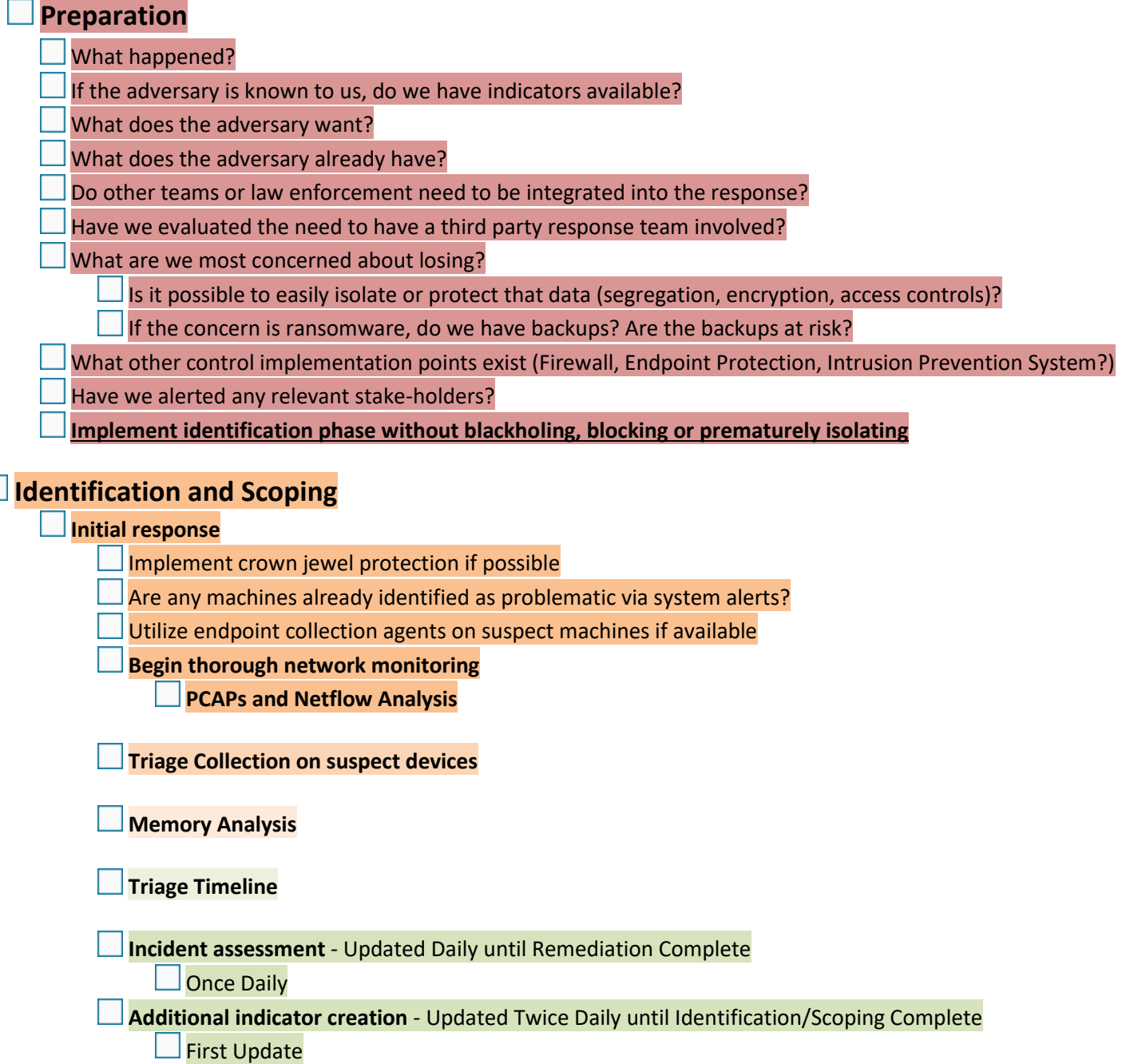

Second Update

E

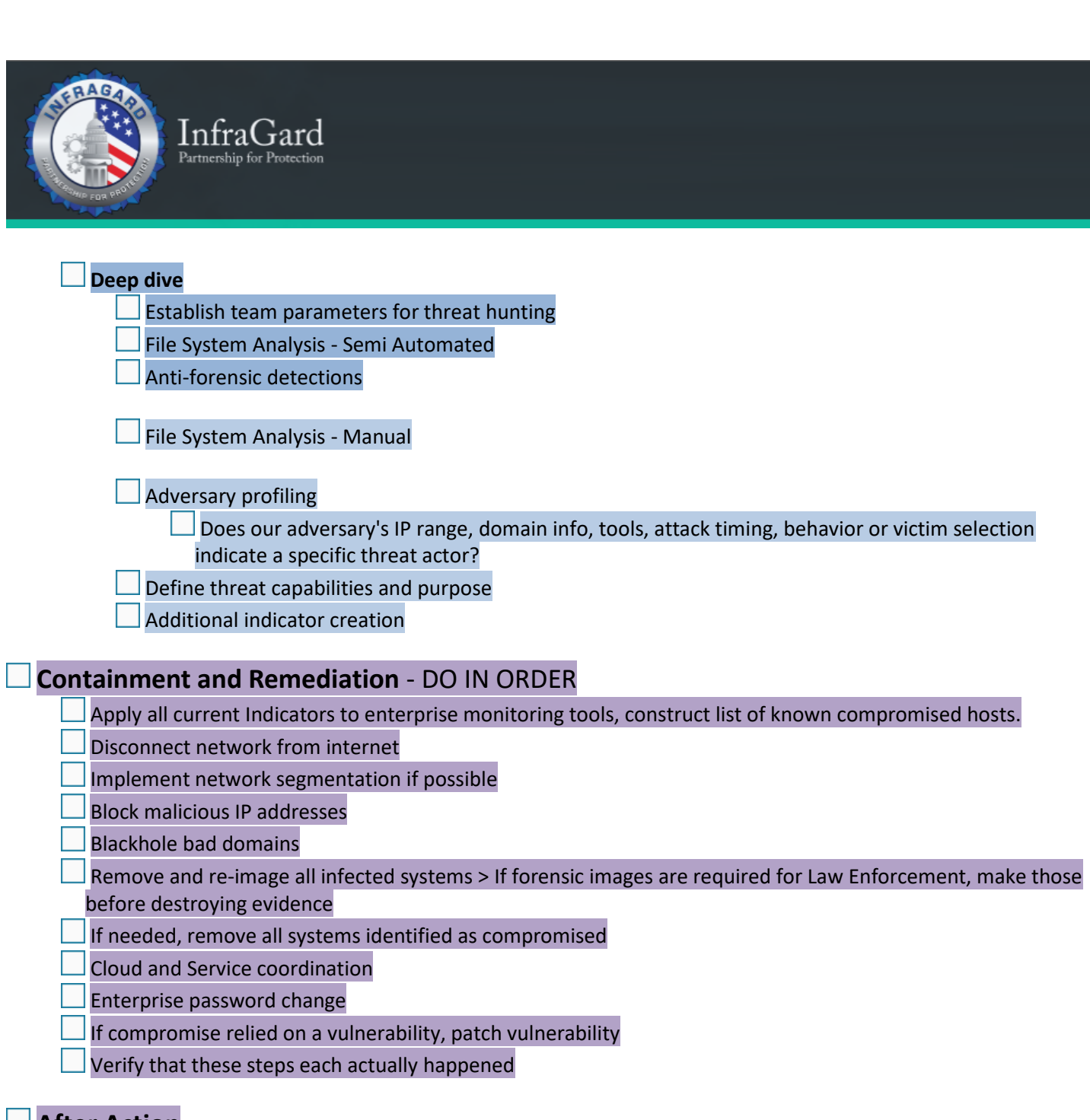

# **After Action**

**Report** 

Stakeholder follow-up

Partner follow-up (if other relevant partners, law enforcement teams were not part of follow-up)

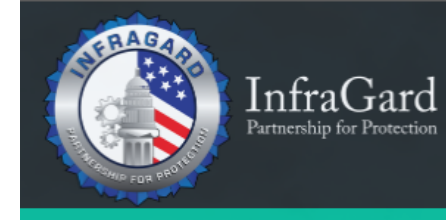

# **Analyst Template**

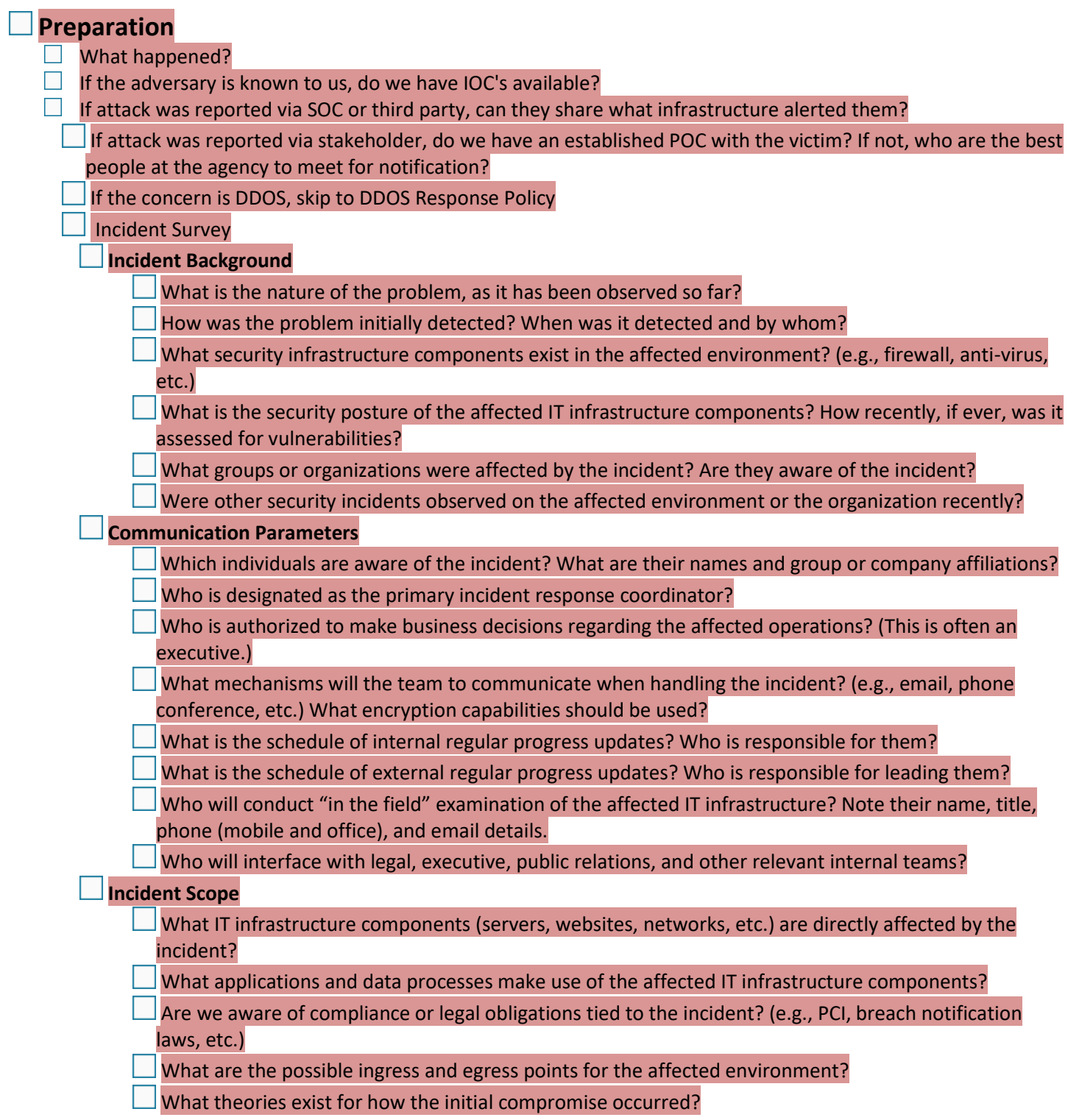

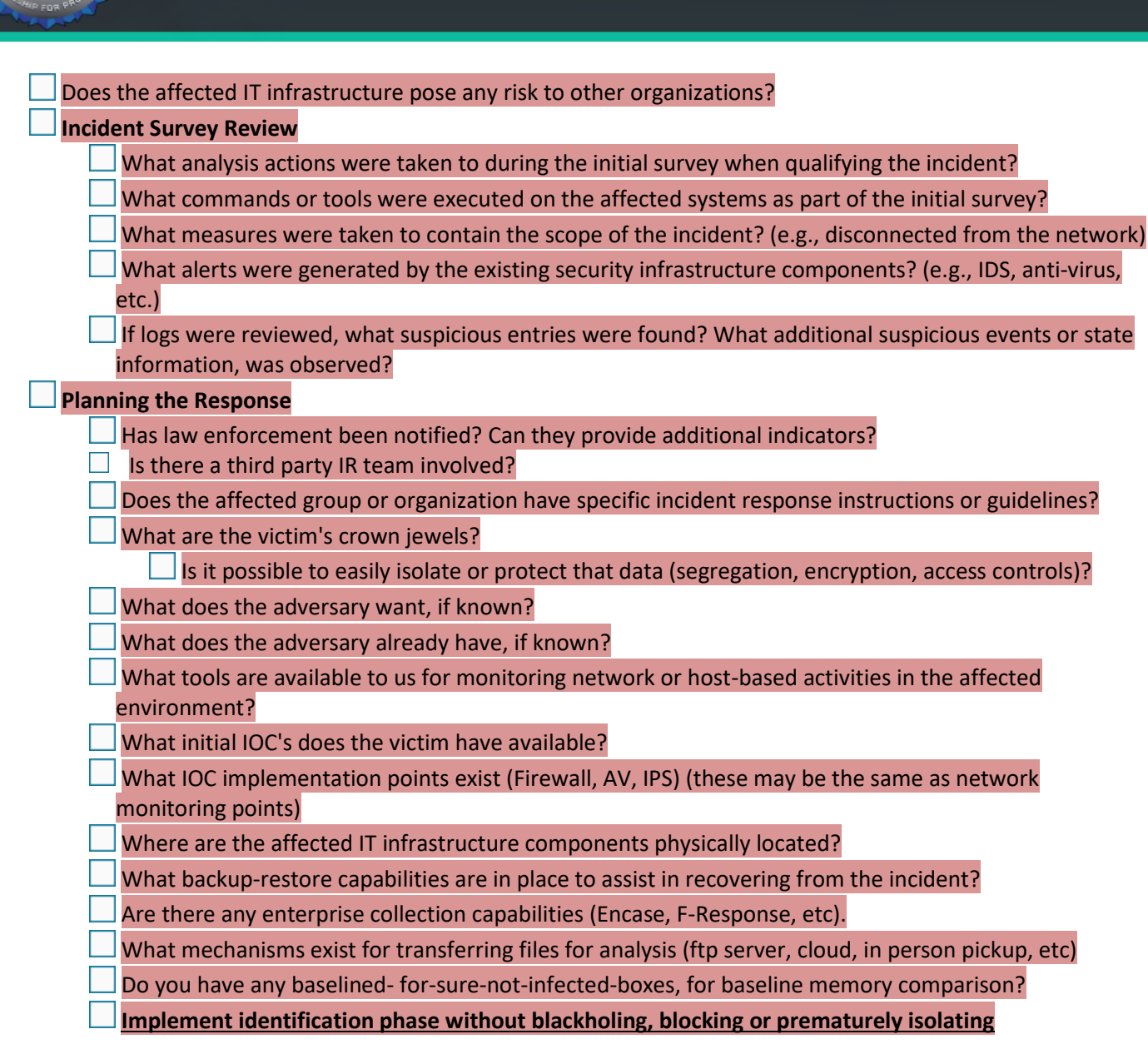

## **Identification and Scoping**

#### **Initial response**

 $\Box$  Are any boxes already identified as problematic via callouts, IDS or AV alerts?

 $\Box$  Import IOC's into triage tools

InfraGard

 $\Box$ Import IOC's into network monitors, such as firewalls, IDS or custom Snort instance

 $\Box$  Import IOC's into a custom malware scanner like Clam or Yara

 $\Box$ Implement crown jewel protection if possible

 $\Box$  Enterprise collection capabilities - if there are any in play, use them as available to facilitate collection across multiple devices

#### **PCAPs and Netflows**

If there are no PCAP collections in place, is it possible to implement a listener?

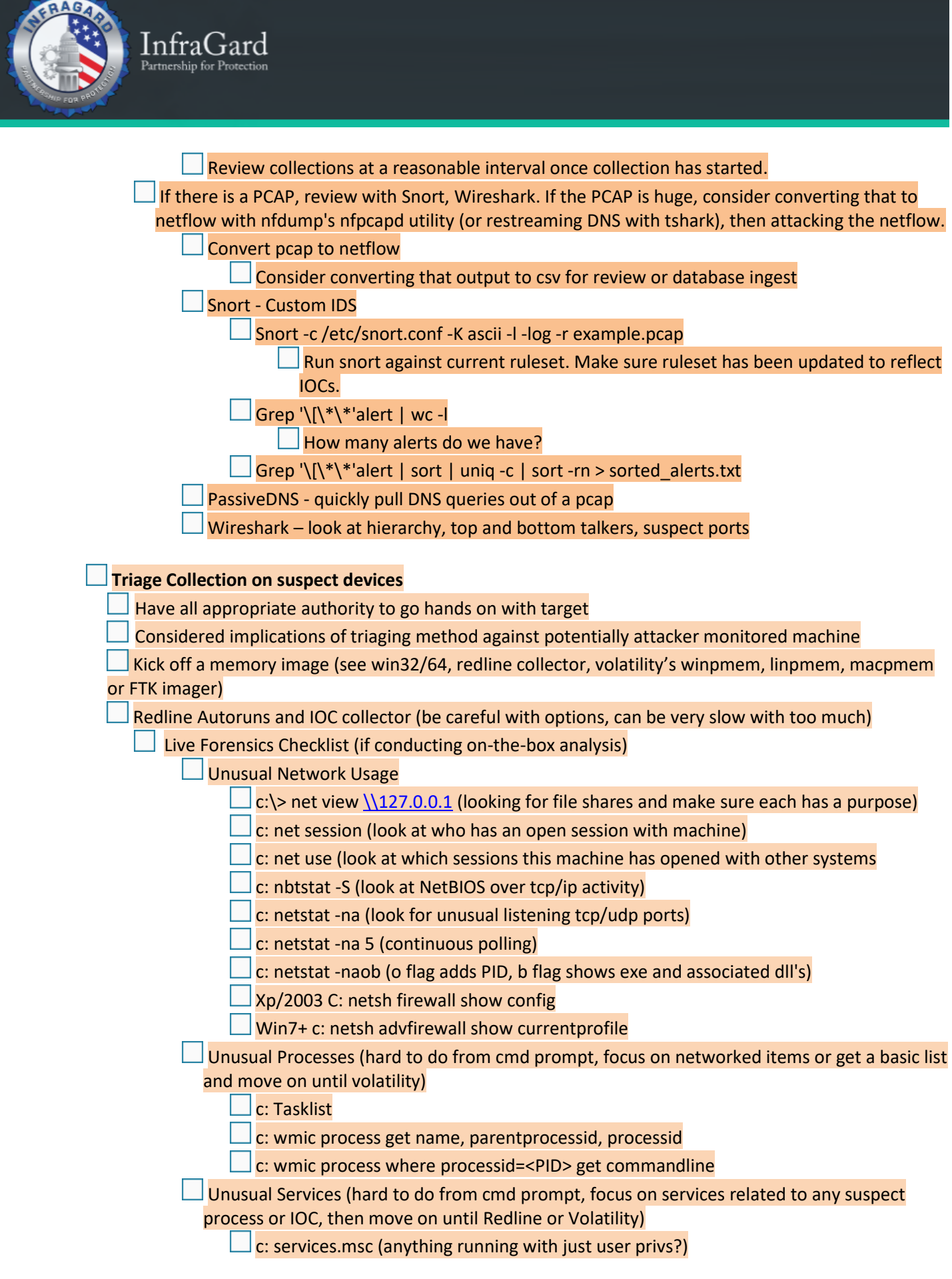

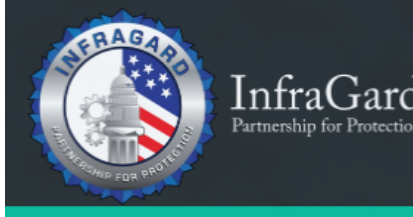

artnership for Pr

 $\Box$  c: tasklist /svc (if you have an IOC or suspect process in mind)

Unusual Registry (again, Autoruns or Redline would be more optimal, but if you have time to kill)

Regedit for autostart locations under deepdive>malware

c: reg query hklm\software\microsoft\windows\currentversion\run

Don't forget hkcu too

Extra Startup Points:

Msconfig

- Xp: c: dir /s /b "C:\Documents and Settings\username\Start Menu\"
- Win7: c: dir /s /b "C:\Users\username\Start Menu\"

Unusual Accounts

- Lusrmgr.msc (click groups, double click administrators)
- c: net user
- c: net localgroup administrators

 $\Box$  Big files (warning, recursive scanning for big things might take some time, but the bigger the less hits)

- $\Box$  c: FOR /R C:\ %i in (\*) do @if %~zi gtr 10000000 echo %i %~zi
- Strongly consider an output file if you do that.

Scheduled tasks

- Open task scheduler / scheduled tasks, look for ones by administrators, system, or blank
- $\Box$  c: at (only shows at tasks, if any, for the lazy hacks)

Cursory Log Analysis

ps: Get-WinEvent -FilterHashtable @{LogName="Security";

ID=4624,4625,4672,4720,4722,4724,4732,4738,4776,4778,4779,5140,1102}

 $|Ps$ :

```
Get-WinEvent -FilterHashtable @{LogName="System";
```
ID=7030,7045,1056,10000,100001,10100,20001,200

03,24576,24577,24579}

(warning, may need output file)

Ps:

Get-WinEvent -FilterHashtable @{LogName="Microsoft-Windows-Windows Firewall With Advanced Securi

ty/Firewall"; ID=2003}

- Ps: Get-WinEvent -FilterHashtable @{LogName="Application"; ID=11707,11724}
- \*\*\*What other events should get exported?

**Memory Analysis**

Redline

What processes have super high MRI (requires version 1.1) and why?

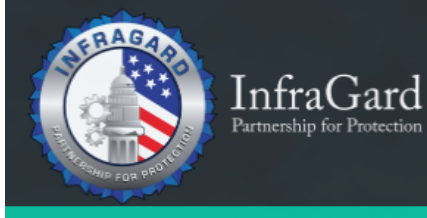

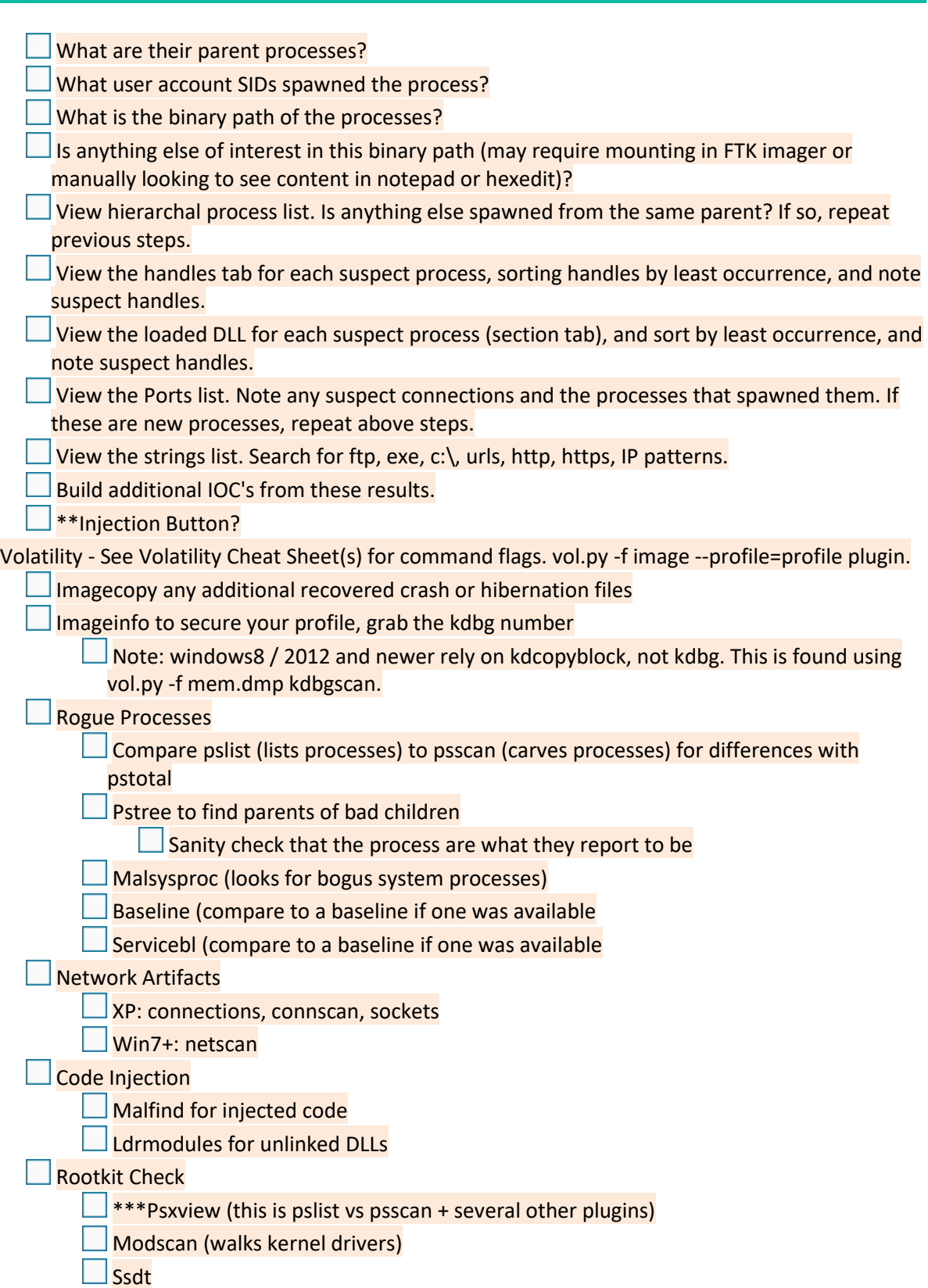

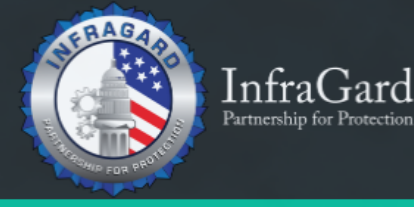

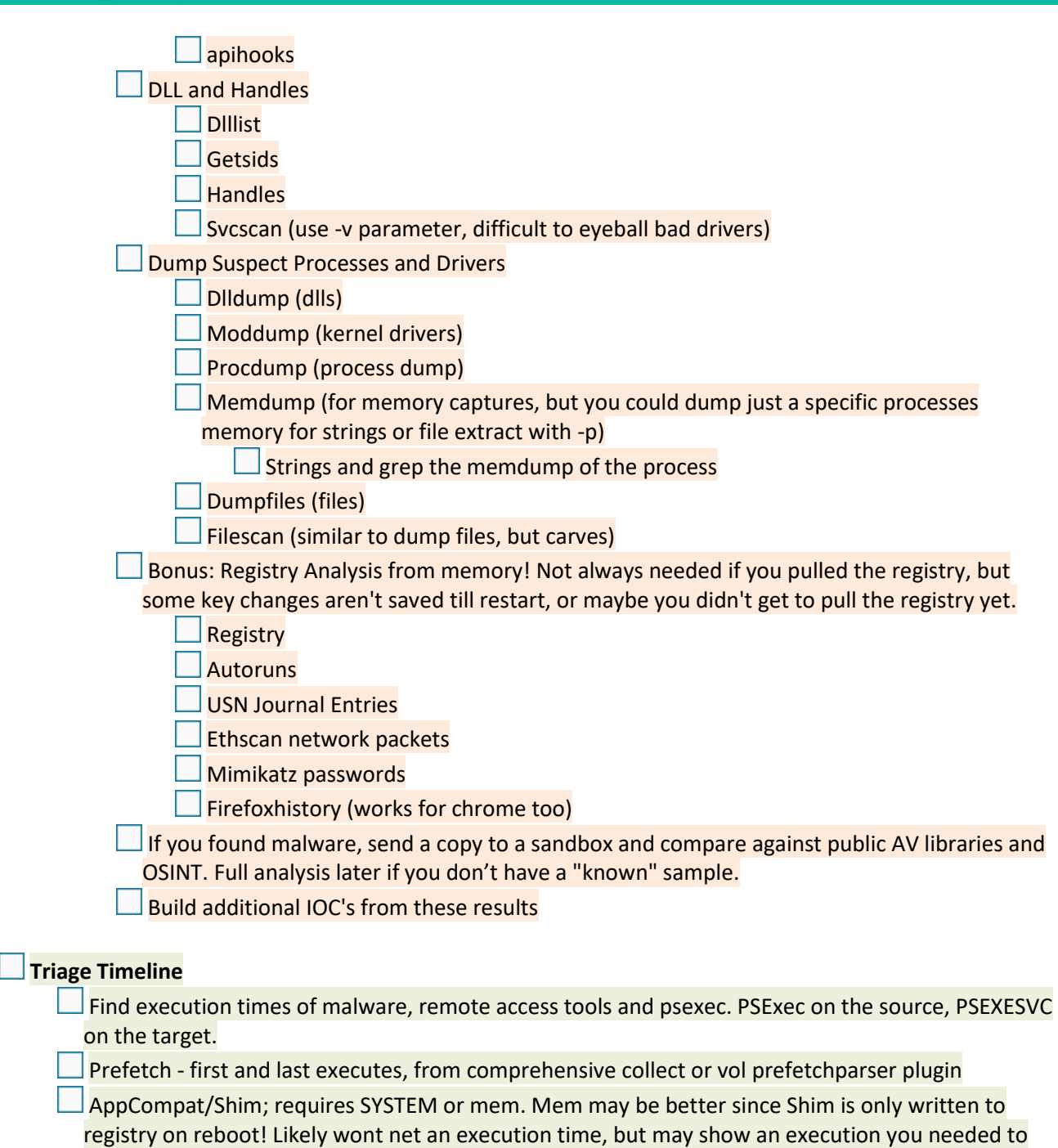

prove or track down.

Г

Shimcacheparser.py

Vol shimcachemem

- $\Box$ Win7: Recentfilecache.bcf ; c:windows\appcompat\programs, rfc.pl
- $\Box$  Win7/8/10: Amcache.hve; gives first execute time; same location as recent file cache

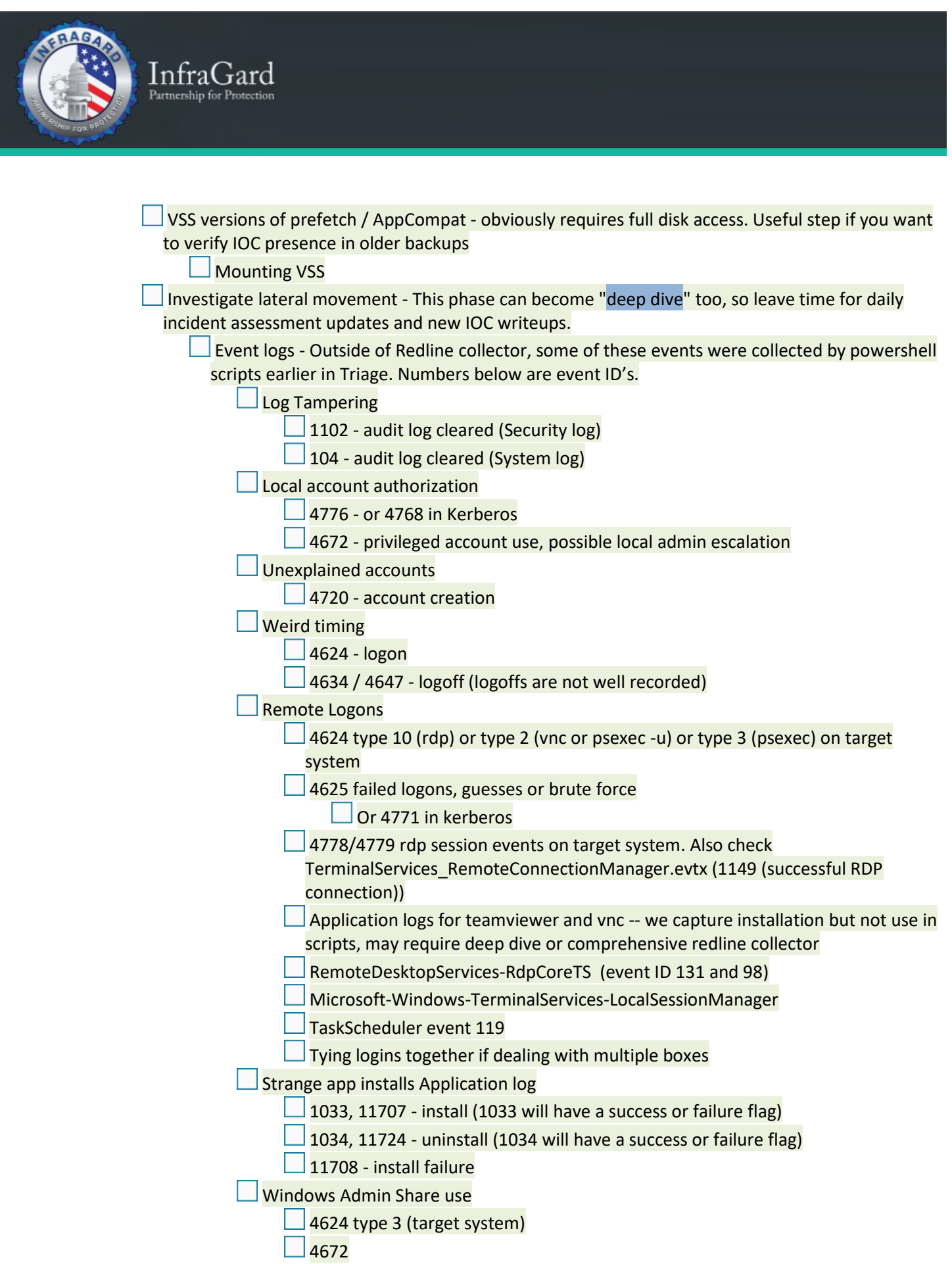

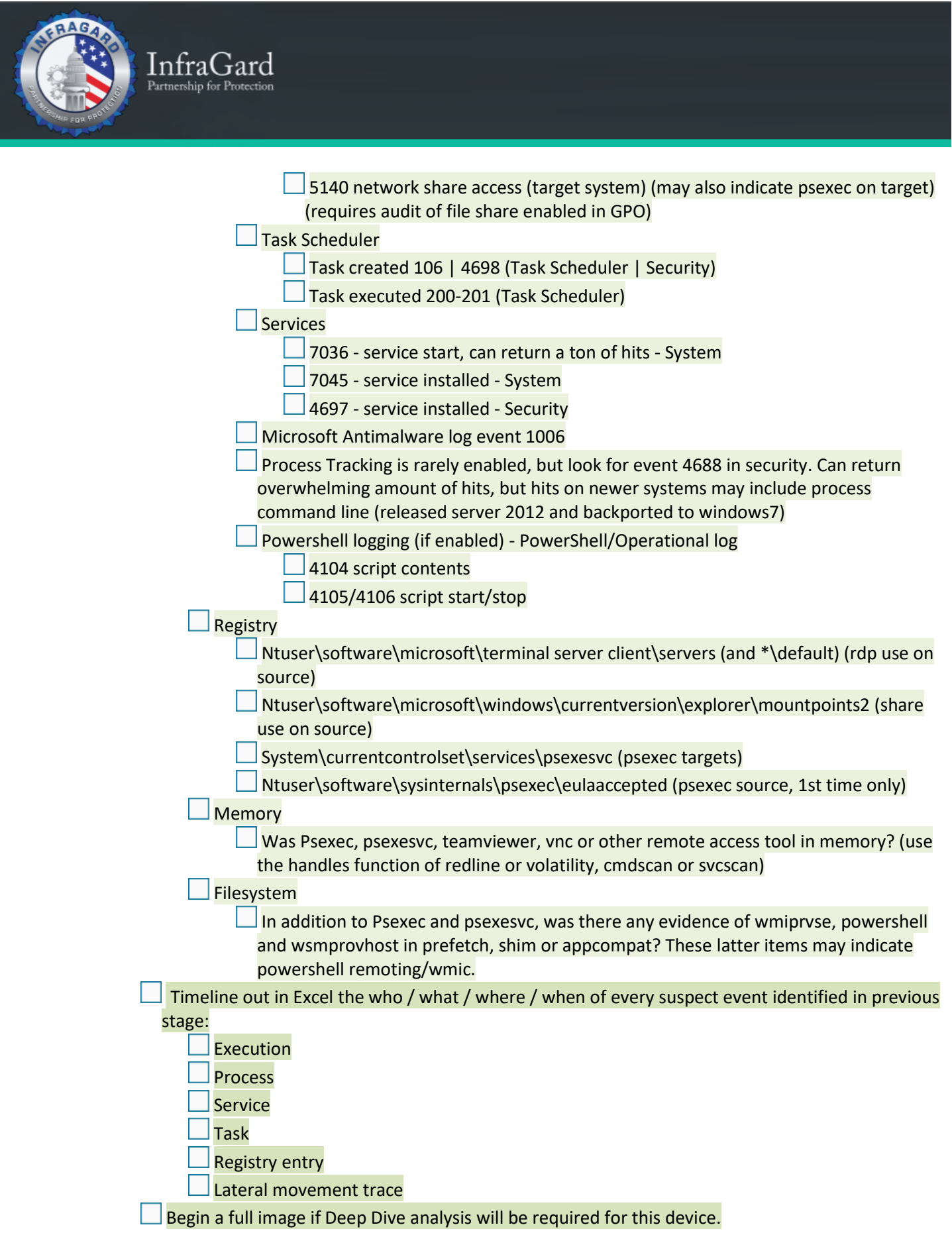

![](_page_11_Picture_0.jpeg)

![](_page_12_Picture_0.jpeg)

![](_page_12_Picture_174.jpeg)

Malware Hunting

Autostart locations (use tools: regripper, autoruns, kansa)

- NTUser.dat\software\microsoft\windows\currentversion\run
- \*\runonce
- Software\microsoft\windows\currentversion\run

\*\runonce

- \*\policies\Explorer\run
- Software\microsoft\windows NT\currentversion\winlogon\userinit
- %appdata\roaming\microsoft\windows\start menu\programs\startup
- Service Creation / Replacement
	- (use tools: autoruns, windows "SC" cmd
- Service Failure Recovery
	- (use tools: kansa powershel script Get-SvcFail.ps1)
- Scheduled Tasks (jobparser.py, jobparse.pl)
	- Look for "at" and "schtasks" execution
	- Windows\tasks
	- Windows\system32\tasks
	- Task Scheduler Operation evtx

DLL Hijack

- DLLs outside system32 or in same folder as exe, ntshrui.dll
- Phantom dll hijacking, loading dll's that don't exist in modern windows, fxsst.dll
- DLL sideloading, loading in SxS, PlugX
- WMI Event Consumers
	- IFTTT for events. Autoruns, Kansa detect this. Powershell "Get-WmiObject" can also be used natively.
- Advanced
	- Weird group policies
	- MS Office add-ons
	- BIOS flashing/hardware compromise
	- Deleted files
	- Unexplained encrypted containers
- If not found, roll through SANS DFIR Find Malware / Windows Forensic Analysis poster artifact types one at a time with a filter for your chosen timeline utility that isolates those artifacts, flagging each item that is relevant to the timeline for review

Malware Analysis

- See Malware Analysis Cheat Sheet v1 and v2, REMnux Usage Tips, Malicious Documents Cheat Sheet, and DFIR SIFT / REMnux guide as needed.
- Sandbox if not done in Triage. Good sandboxes include:

![](_page_13_Picture_0.jpeg)

![](_page_13_Picture_137.jpeg)

![](_page_14_Picture_178.jpeg)

## **Containment and Remediation** - DO IN ORDER

raCiarc

Apply all current IOC's to Yara and IDS, construct list of known compromised hosts.

Disconnect network from internet – consider that some malware may self destruct and know what you are dealing with

Implement network segmentation if possible

Block malicious IP addresses

Blackhole bad domains – if no on-prem DNS, consider a temporary VM or Pi-Hole for this.

Remove and re-image all infected systems - If forensic images are required for Law Enforcement, make those before destroying evidence

If needed, remove all systems identified as compromised

Cloud and Service coordination

Enterprise password change if appropriate

If compromise relied on a vulnerability, patch vulnerability – with proper testing, if patch can be implemented in a non-detrimental way to the reliant software.

Verify that these steps each actually happened

### **After Action**

#### Report

Executive understandable summary

IOCs for Victim Intel team, partners and FBI intel

Detail of response processes that identified an artifact

Victim follow-up

Sell the hard work of victim team members in facilitating response – Prohibit blamestorming

Brief executive summary, future legal steps, benefits of continuous relationship

If APT, underscore reality of future compromise attempts

Partner follow-up (if other relevant teams were not part of follow-up)

*Incident Survey Questions Credit to Lenny Zeltser at [https://zeltser.com/](https://zeltser.com/security-incident-questionnaire-cheat-sheet/)*

*Other items were written by collaboration. Special thanks to the independent members of FBI, New York State Cyber Command, New York State DHSES, Center for Internet Security, SANS and IBM X-Force who took the time to help review items and provide feedback.*

*Tools and techniques are provided for example or reference and are not an endorsement.*

*Questions are designed as a checklist for handling an incident and do not include all considerations that should be made to secure an environment before or after an intrusion.*